## Accessing Course Readings in Canvas

Course Readings is included in the menu of your Canvas course:

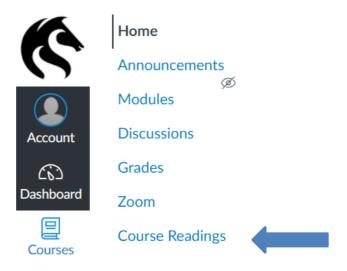

Access this page to set up Course Readings for your course.

Click on the **Course Readings link** on the page. This will launch the electronic course readings software.

## **Next Steps**

Check out our <u>user guides and videos</u> for detailed instructions on how to use the Course Readings system.

If you would like assistance from Library staff, please contact <a href="mailto:coursereadings@newcastle.edu.au">coursereadings@newcastle.edu.au</a> and we will be happy to help.